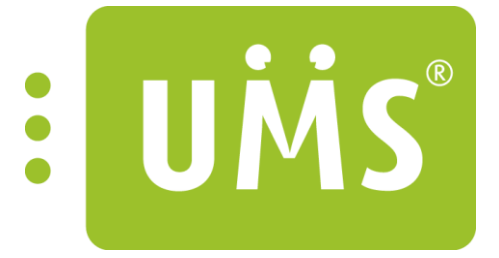

## UMS Opgradering Version  $6.5$

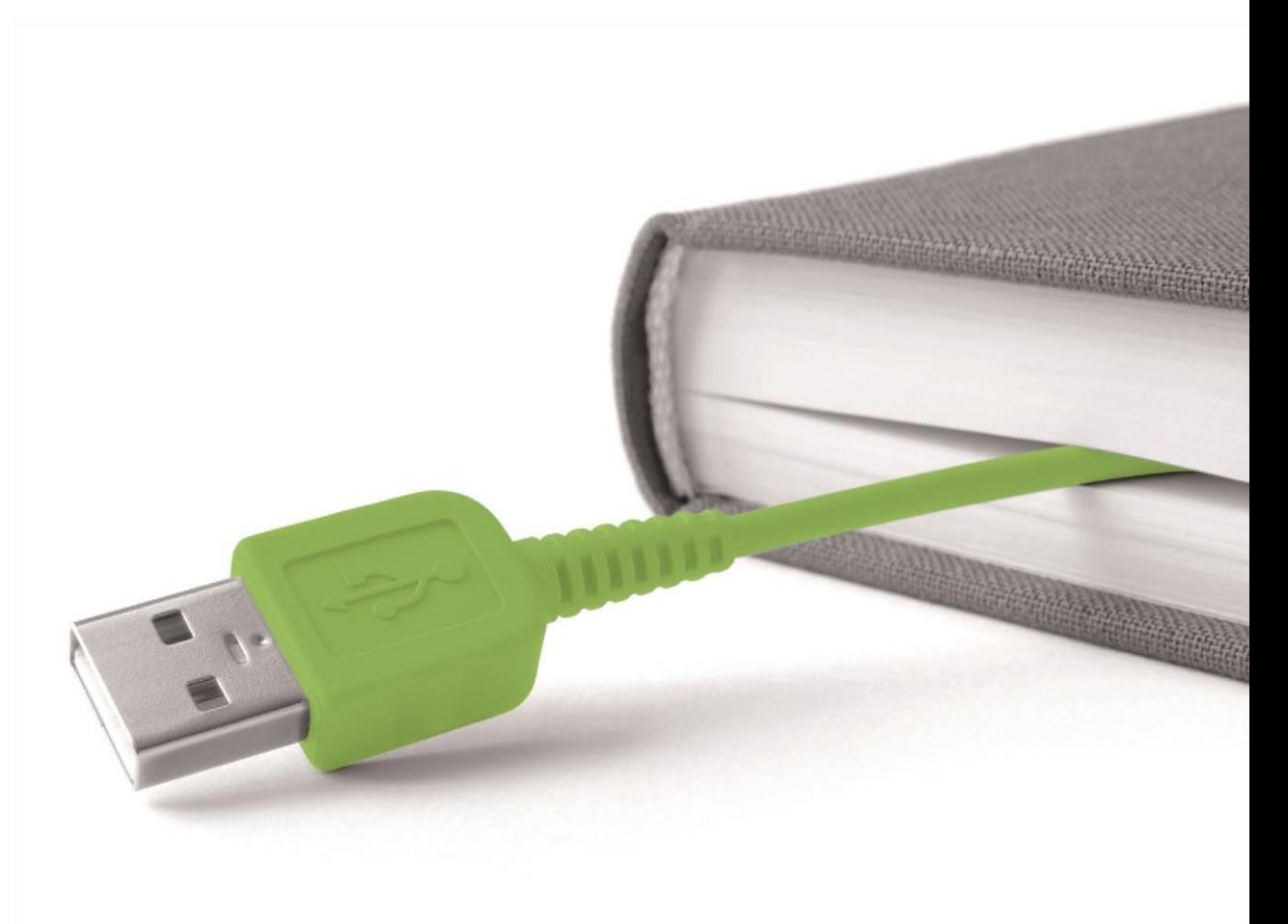

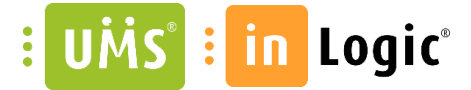

## Opgradering til version 6.5

Følgende punkter bedes udført for at opgradere til UMS version 6.5:

## *Det er ikke længere muligt at anvende 32-bit servere til afvikling af UMS.*

*Såfremt UMS skal opgraderes til version 6.5 er det derfor nødvendigt at opgradere serveren til 64- bit.*

- 1. Hent Oracle ODP fra inlogic.dk's downloads [her.](http://downloads.inlogic.dk/Oracle%20ODP.Net.exe)
- 2. Eksekver filen og tryk install

Efter Oracle ODP installeringen fortsættes med opgradering af [UMS til version 6.5 p](http://downloads.inlogic.dk/Setup.zip)å normal vis.

Følgende punkter skal **manuelt** ændres efter opgraderingen:

- 1. Licensfil og .ini fil skal flyttes fra den gamle folder "Program files(x86)\usermanagement" til "Program files\usermanagement".
- 2. Alle templates skal tilrettes under DataSource. Fremover skal der angives en "Server" [ServerIP eller DNSnavn på Oracle serveren] og tilhørende "SID". Afhængigt af opsætning kan det være nødvendigt at skrive ".World" efter teksten i SID.

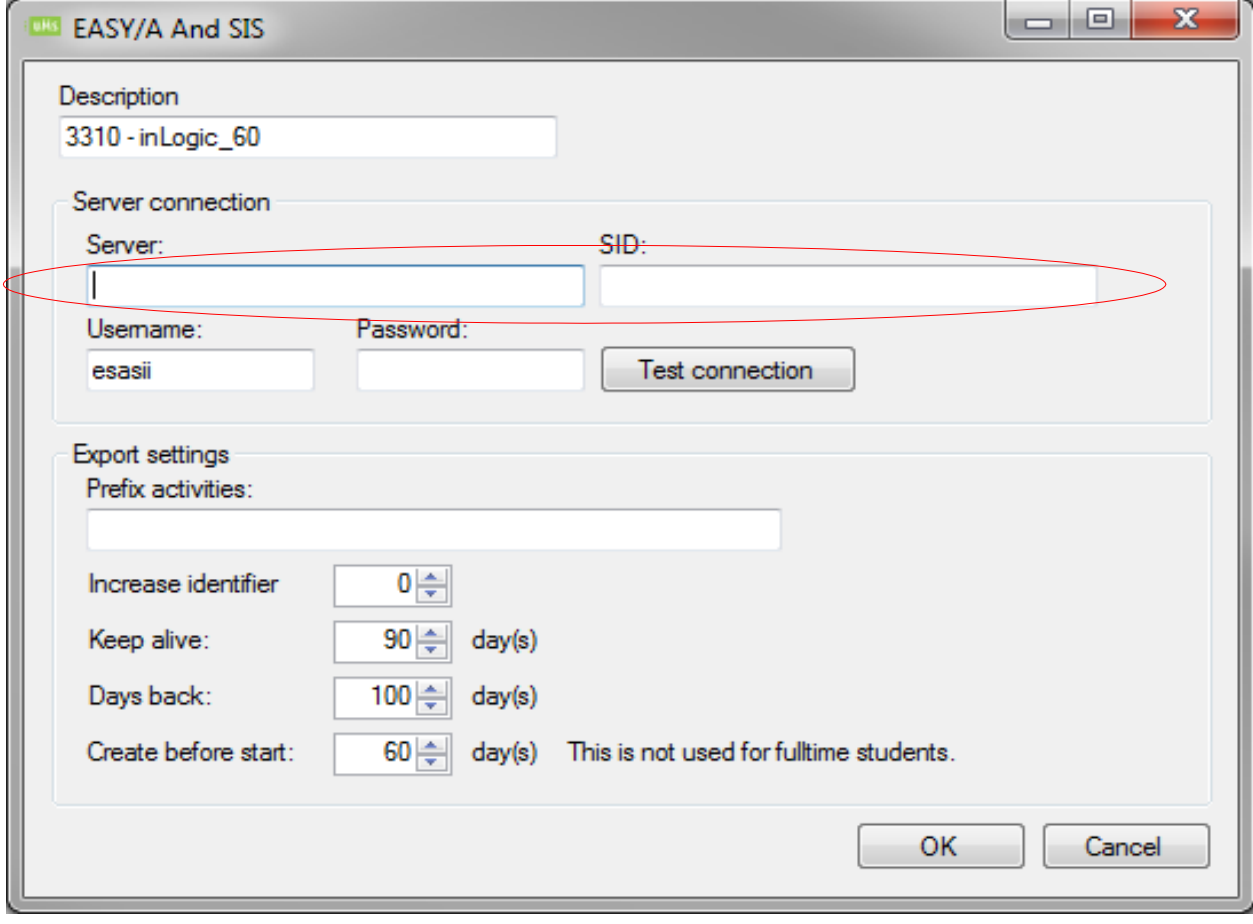

2

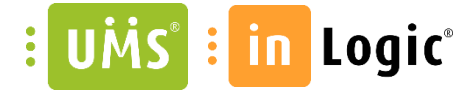

Dette overflødiggøre brugen af TNSnames.ora, som ikke længere skal bruges i UMS sammenhæng.

3. Alle "Timetable" udtræk fra Easy og SIS skal ligeledes have indtastet "Server" [ServerIP eller DNSnavn på Oracle serveren] og tilhørende "SID".

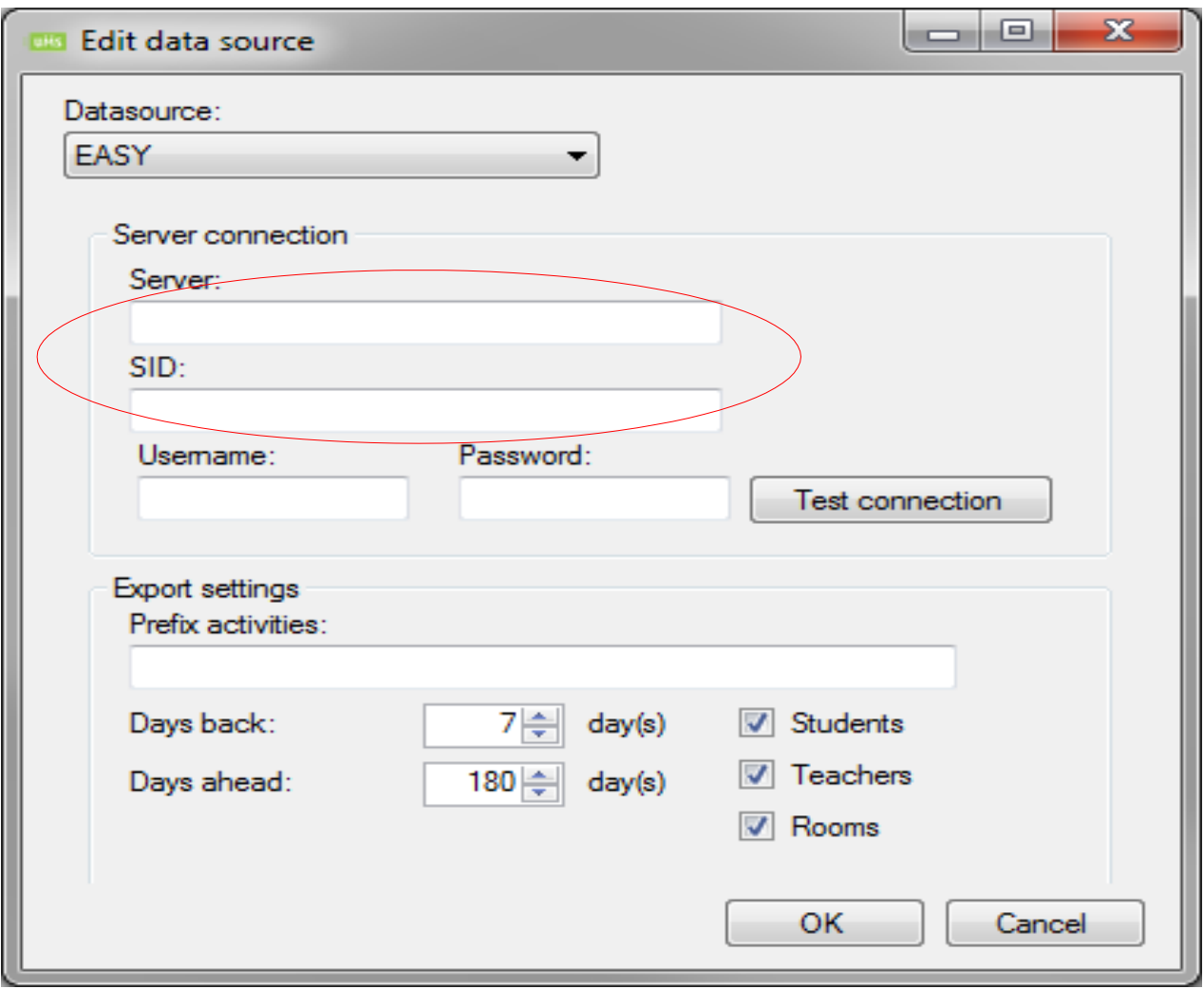

4. Alle "Scheduled tasks" skal opdateres med den nye sti ("Program files\usermanagement")

sisold, many